Espace pédagogique de l'académie de Poitiers > Site du collège Jean Monnet > Espace pédagogique -parcours, disciplines et projets > Histoire-Géographie > Classes de Troisième <https://etab.ac-poitiers.fr/coll-lezay/spip.php?article678> - Auteur : Olivier Joulin

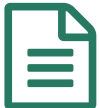

# Le documentaire de France 2 sur Staline, une<br>
etude de cas interactive étude de cas interactive

## Utilisation collaborative de ressources audiovisuelles et d'internet en 3è pour l'Histoire

#### *Descriptif :*

Le chapitre d'Histoire qui va commencer doit traiter d'un sujet à la fois vaste et complexe : les principaux régimes totalitaires du XXème siècle, à savoir l'URSS (au temps de Staline) et l'Allemagne nazie. La diffusion mardi 3 novembre sur France 2 d'un excellent documentaire consacré à l'un des 2 cas (Staline, qui a gouverné l'URSS pendant plus de 30 ans) est l'occasion pour les élèves de travailler sur des ressources audio-visuelles, et surtout d'échanger pour partager leur compréhension de ce phénomène majeur de l'Histoire du XXè siècle

*Sommaire :*

- Un documentaire exceptionnel consacré à un dictateur qui a marqué le XXème siècle
- Des ressources audiovisuelles de qualité pour les spectateurs... et les élèves
- Un travail de découverte collaboratif

#### Un documentaire exceptionnel consacré à un dictateur qui a marqué le XXème siècle

*Apocalypse : Staline* **retrace la vie de l'ancien leader de l'URSS en trois épisode** s (*Le possédé*, *L'homme rouge* et *Le maître du monde* ) qui ont été diffusés lors d'une soirée spéciale, ce mardi 3 novembre sur France 2 et francetv info.

Après *Apocalypse : la deuxième guerre mondiale*, *Apocalypse : Hitler* et *Apocalypse : la première guerre mondiale*, les réalisateurs Isabelle Clarke et Daniel Costelle ont donc poursuivi leur travail de restauration de documents d'époque

**Cette série documentaire dévoile des séquences inédites de la vie de Staline** , grâce à des documents d'époque parfaitement restaurés et mis en couleurs et raconte l'incroyable ascension du Géorgien Joseph Djougachvili, fils de cordonnier, jeune séminariste qui, à force d'intrigues et de crimes, deviendra l'un des plus féroces dictateurs du XXe siècle.

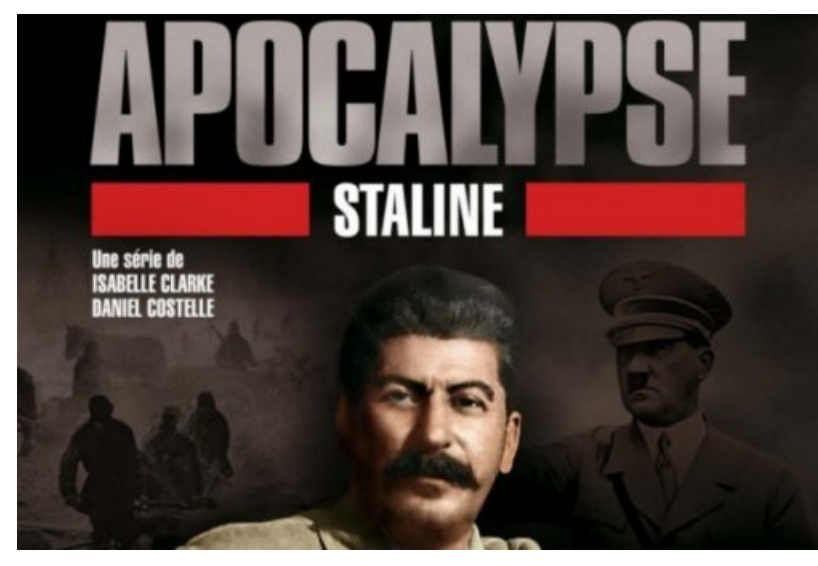

### Des ressources audiovisuelles de qualité pour les spectateurs... et les élèves

**Ce documentaire regorge d'archives cinématographiques inédites** , recolorisées par la suite. Mis en scène comme un film, il se regarde de la même manière, même si les ruptures chronologiques ou les "flashback" sont parfois difficiles à suivre.

**Pour celles et ceux qui n'ont pas pu le regarder mardi**, il reste consultable sur internet encore quelques jours sur le site de "replay" de France 2 (clique[zICI](http://pluzz.francetv.fr/videos/apocalypse_staline_saison4_,130391993.html) cou utilisez l'adresse suivante :

[http://pluzz.francetv.fr/videos/apocalypse\\_staline\\_saison4\\_,130391993.html](http://pluzz.francetv.fr/videos/apocalypse_staline_saison4_,130391993.html) Z

Aspect encore plus intéressant, un site [internet](http://www.france2.fr/emissions/apocalypse-staline) dédié (suivez le lien...) C<sup>r</sup>ermet de retrouver de multiples ressources : chronologie des évènements, biographie des principaux personnages, affiches d'époque....

#### Un travail de découverte collaboratif

Au delà du visionnage d'un documentaire, l'idée du travail demandé est de proposer aux élèves d'échanger leurs questions, leurs remarques, les informations qu'ils auront retenu... par le biais d'"un mur collaboratif en ligne. **Un mur** *Padlet***, qu'est-ce que c'est ?** C'est comme une page blanche accessible à tous sur lequel chacun peut écrire pour poser une question ou répondre, commenter le message de quelqu'un d'autre. Il suffit de se connecter en cliquant sur ce [lien](http://fr.padlet.com/o_joulin/3eHISTanalyse)  $\mathbb{Z}$ 

Pour afficher et lire la version développée d'un message ou le multimédia qui y est attaché, cliquez dessus. Une fois en mode développé, utilisez les flèches gauche et droite pour faire défiler les publications.

Et pour écrire votre propre question, remarque..., rien de plus simple : cliquez deux fois pour ajouter une nouvelle publication, ou faites glisser un fichier depuis votre ordinateur.

Enfin, si vous avez besoin d'aide pour poster un message... il y a une rubrique d'aide dans le menu....

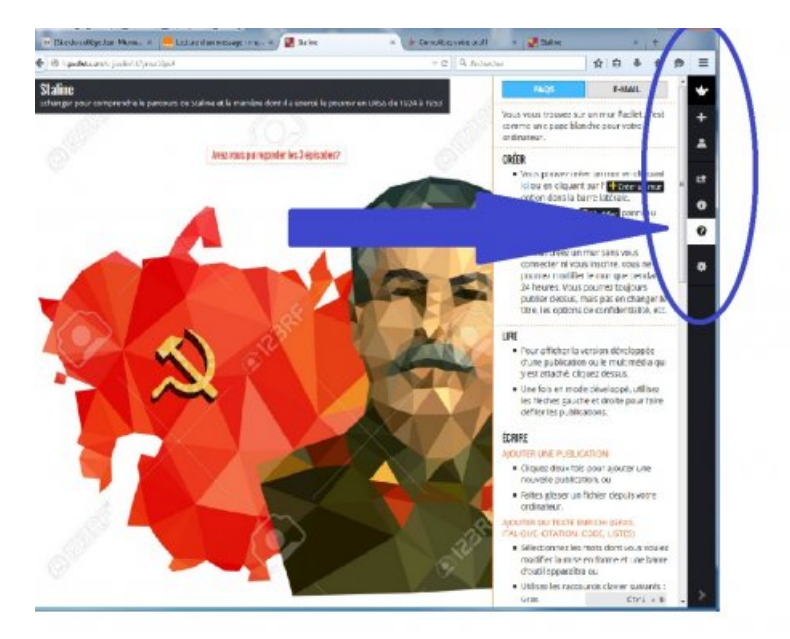

#### **MAINTENANT C'EST A VOUS !**

**PARCOUREZ, QUESTIONNEZ ....**

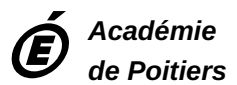

Avertissement : ce document est la reprise au format pdf d'un article proposé sur l'espace pédagogique de l'académie de *Poitiers.*

*Il ne peut en aucun cas être proposé au téléchargement ou à la consultation depuis un autre site.*